# **AUS GUTEM GRUND** GRUNDIG

# **INTERNET RADIO Cosmopolit 8 WEB DAB+**

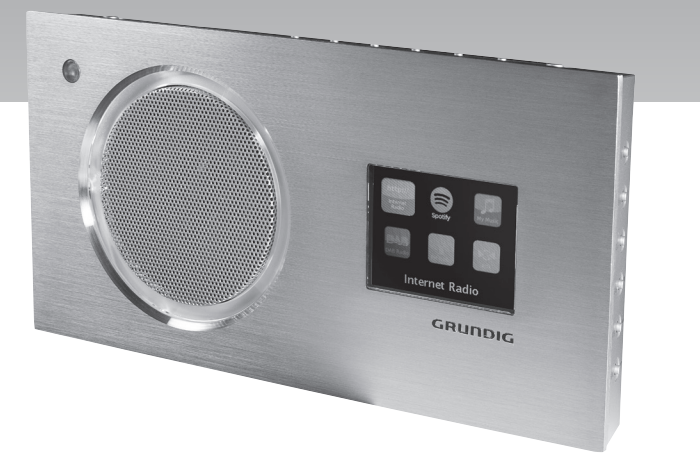

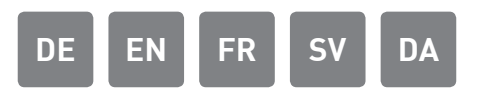

## GRUNDIG Kundenberatungszentrum

Montag bis Freitag von 8.00 bis 18.00 Uhr Deutschland: 0911 / 59 059 730 Österreich: 0820 / 220 33 22 \*

\* gebührenpflichtig (0,145 €/Min. aus dem Festnetz, Mobilfunk: max. 0,20 €/Min.)

Haben Sie Fragen?

Unser Kundenberatungszentrum steht Ihnen werktags stets von 8.00 – 18.00 Uhr zur Verfügung.

## COSMOPOLIT 8 WEB DAB+

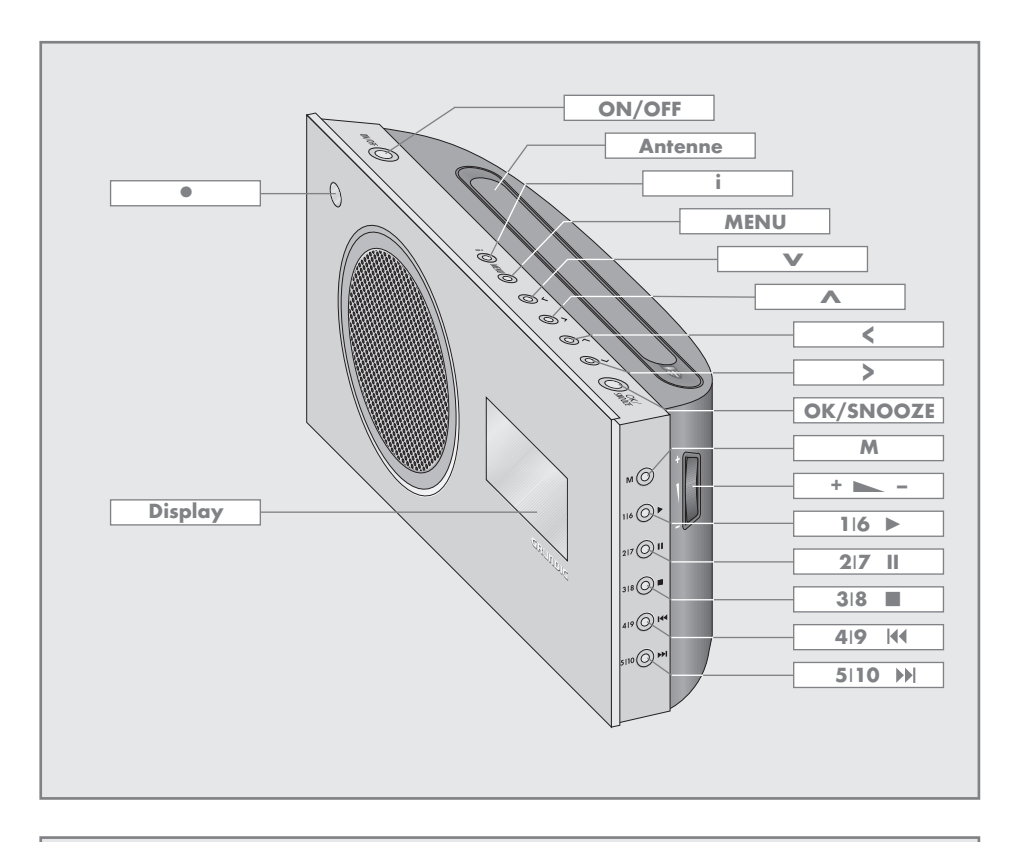

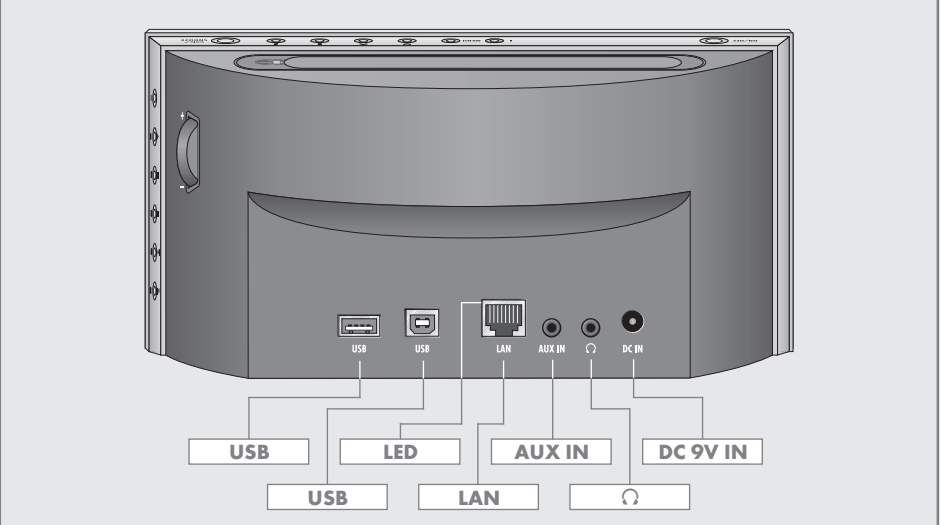

#### **DEUTSCH**

Sehr geehrte Kunden,

in dieser Kurz-Bedienungsanleitung sind die wichtigsten Anschlüsse, Einstellungen und Funktionen für Ihr neues Geräte beschrieben.

Die ausführliche Bedienungsanleitung finden Sie unter www.grundig.de im Bereich "Downloads".

- 6 AUFSTELLEN UND SICHERHEIT
- 7 AUF EINEN BLICK
- 10 ANSCHLIESSEN/VORBEREITEN
- 12 FINSTELLUNGEN
- 16 ALLGEMEINE FUNKTIONEN
- 16 SPOTIFY-BETRIEB
- 17 INTERNET-BETRIEB
- 18 USB-BETRIEB
- 19 DAB-BETRIEB
- 19 FM-BETRIEB
- 20 INFORMATIONEN

#### ENGLISH

Dear Customers,

this instruction manual describes the most important connections, settings and functions for your new device.

The more detailed instruction manual is available under www.grundig.com in the "Downloads" section.

- 21 SETUP AND SAFETY
- 22 OVERVIEW
- 25 CONNECTION AND PREPARATION
- 27 SETTINGS
- 31 GENERAL FUNCTIONS
- 31 SPOTIFY MODE
- 32 INTERNET RADIO MODE
- 33 USB MODE
- 34 DAB MODE
- 34 FM MODE
- 35 INFORMATION

#### **FRANCAIS**

Cher client,

-----------------------------------------------------------------------------------------------------------------------------------------------------------------------------

Ce mode d'emploi décrit les principaux réglages, fonctions et connexions de votre nouvel équipement hi-fi.

Vous trouverez le détail de ces informations dans le manuel d'instructions, accessible depuis ce lien www.grundig.com dans la rubrique "Téléchargements".

- 36 INSTALLATION ET SÉCURITÉ
- 38 VUE D'ENSEMBLE
- 41 RACCORDEMENTS/PREPARATIFS
- 44 RÉGLAGES
- 48 FONCTIONS D'ORDRE GÉNÉRAL
- 48 MODE SPOTIFY
- 49 MODE RADIO INTERNET
- 50 MODE USB
- 51 MODE DAB
- 51 MODE FM
- 52 INFORMATIONS

#### **SVENSKA**

#### Bästa kund!

I den här bruksanvisningen beskrivs de viktigaste korrigeringarna, inställningarna och funktionerna i ditt nya Hi-Fi-system.

En mer detaljerad bruksanvisning finns på www. grundig.com i avsnittet "Downloads (Hämtningar)".

- 53 UPPSTÄLLNING OCH SÄKERHET
- 54 EN ÖVERBLICK
- 57 ANSLUTA/FÖRBEREDA
- 59 INSTÄLLNINGAR
- 63 ALLMÄNNA FUNKTIONER
- 63 SPOTIFY LÄGE
- 64 LÄGET INTERNET RADIO
- 65 USB-LÄGE
- 66 DAB-LÄGE
- 66 FM-LÄGE
- 67 INFORMATION

### DANSK

Til vore kunder!

Denne instruktionsvejledning beskriver de vigtigste tilslutninger, indstillinger og funktioner for det hi-fi-system.

-----------------------------------------------------------------------------------------------------------------------------------------------------------------------------

Mere detaljeret instruktionsvejledning findes på adressen www.grundig.com i afsnittet "Downloads".

- 68 OPSÆTNING OG SIKKERHED
- 69 KORT OVERSIGT
- 72 TILSLUTNING / FORBEREDELSE
- 74 INDSTILLINGER
- 78 GENERELLE FUNKTIONER
- 78 SPOTIFY MODUS<br>79 INTERNET-RADIO
- **INTERNET-RADIO MODUS**
- 80 USB-MODUS
- 81 DAB-MODUS
- 81 FM-MODUS
- 82 INFORMATION

## **AUFSTELLEN UND SICHERHEIT**

Beachten Sie beim Aufstellen bitte folgende Hinweise:

- 7 Das Gerät ist für die Wiedergabe von Tonsignalen bestimmt. Jede andere Verwendung ist ausdrücklich ausgeschlossen.
- <sup>7</sup>Wollen Sie das Gerät in Regalwänden, Schränken, etc. aufstellen, sorgen Sie bitte für ausreichende Belüftung. Ein Freiraum von mindestens 10 cm seitlich und an der Rückseite des Gerätes darf nicht unterschritten werden.
- <sup>7</sup>Bedecken Sie das Gerät nicht mit Zeitungen, Tischtüchern, Vorhängen, etc.
- Bitte beachten Sie beim Aufstellen des Gerätes, dass Möbeloberflächen mit den verschiedensten Lacken und Kunststoffen beschichtet sind, die häufig chemische Zusätze enthalten. Diese Zusätze greifen u.a. das Material der Gerätefüße an. So entstehen Rückstände auf der Möbeloberfläche, die sich nur schwer oder nicht mehr entfernen lassen.
- 7 Wenn das Gerät starken Temperaturschwankungen ausgesetzt ist, zum Beispiel beim Transport vom Kalten ins Warme, nehmen Sie es für mindestens zwei Stunden nicht in Betrieb.
- <sup>7</sup>Das Gerät ist für den Betrieb in trockenen Räumen bestimmt. Sollten Sie es dennoch im Freien betreiben, sorgen Sie unbedingt dafür, dass es vor Feuchtigkeit (Tropf- und Spritzwasser) geschützt ist.
- 7 Betreiben Sie das Gerät nur in einem gemäßigten Klima.
- <sup>7</sup>Stellen Sie das Gerät nicht in unmittelbare Nähe der Heizung oder in die pralle Sonne; dadurch wird die Kühlung beeinträchtigt.
- 7 Stellen Sie keine mit Flüssigkeit gefüllten Gefäße (z.B. Vasen) auf das Gerät.
- <sup>7</sup>Stellen Sie keine offenen Brandquellen, z.B. Kerzen, auf das Gerät.
- <sup>7</sup>Verwenden Sie keine Reinigungsmittel; diese können das Gehäuse beschädigen. Reinigen Sie das Gerät mit einem sauberen, trockenen Tuch.
- 7 Gewitter stellen eine Gefahr für jedes elektrische Gerät dar. Auch wenn das Gerät ausgeschaltet ist, kann es durch einen Blitzschlag in das Stromnetz beschädigt werden. Bei einem Gewitter müssen Sie immer den Netzadapter ziehen.
- <sup>7</sup>Treten Fehlfunktionen auf, etwa wegen einer elektrostatischen Aufladung oder kurzzeitiger Netzüberspannung, setzen Sie das Gerät zurück. Ziehen Sie hierzu den Netzadapter und schließen ihn nach einigen Sekunden wieder an.
- <sup>7</sup>Setzen Sie die Batterie keiner extremen Hitze wie z.B. durch Sonneneinstrahlung, Heizung, Feuer, etc. aus.
- Die Fernbedienung beinhaltet eine Knopfzelle. Die Fernbedienung und die Knopfzelle immer von Kindern fernhalten.
- 7 Wurde die Knopfzelle versehentlich verschluckt, kann das innerhalb von 2 Stunden zu Verätzungen und zum Tod führen. Deshalb unverzüglich einen Arzt aufsuchen.
- Neue und gebrauchte Batterien von Kindern fernhalten. Wenn das Batteriefach nicht sicher geschlossen werden kann, das Gerät nicht mehr verwenden und von Kindern fernhalten.
- 7 Achtung: Explosionsgefahr bei unsachgemäßem Auswechseln der Batterie. Ersatz nur durch denselben oder einen gleichwertigen Typ.

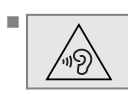

**FILANDER** Ständige Benutzung der Kopfhörer bei hoher Lautstärke kann zu Schäden am Gehör führen.

- <sup>7</sup>Sie dürfen das Gerät auf keinen Fall öffnen. Bei Schäden, die durch unsachgemäße Eingriffe entstehen, geht der Anspruch auf Gewährleistung verloren.
- <sup>7</sup>Schließen Sie keine externen Geräte an wenn Ihr Gerät eingeschaltet ist.
- <sup>7</sup>Schalten Sie auch die externen Geräte vor dem Anschließen aus.
- <sup>7</sup>Nur durch Ziehen des Netzadapters ist das Gerät vollständig vom Stromnetz getrennt.
- 7 Sorgen Sie dafür, dass der Stecker des Netzadapters frei zugänglich ist!

## AUF EINEN BLICK----------------------------------------------------------------------------------------------------

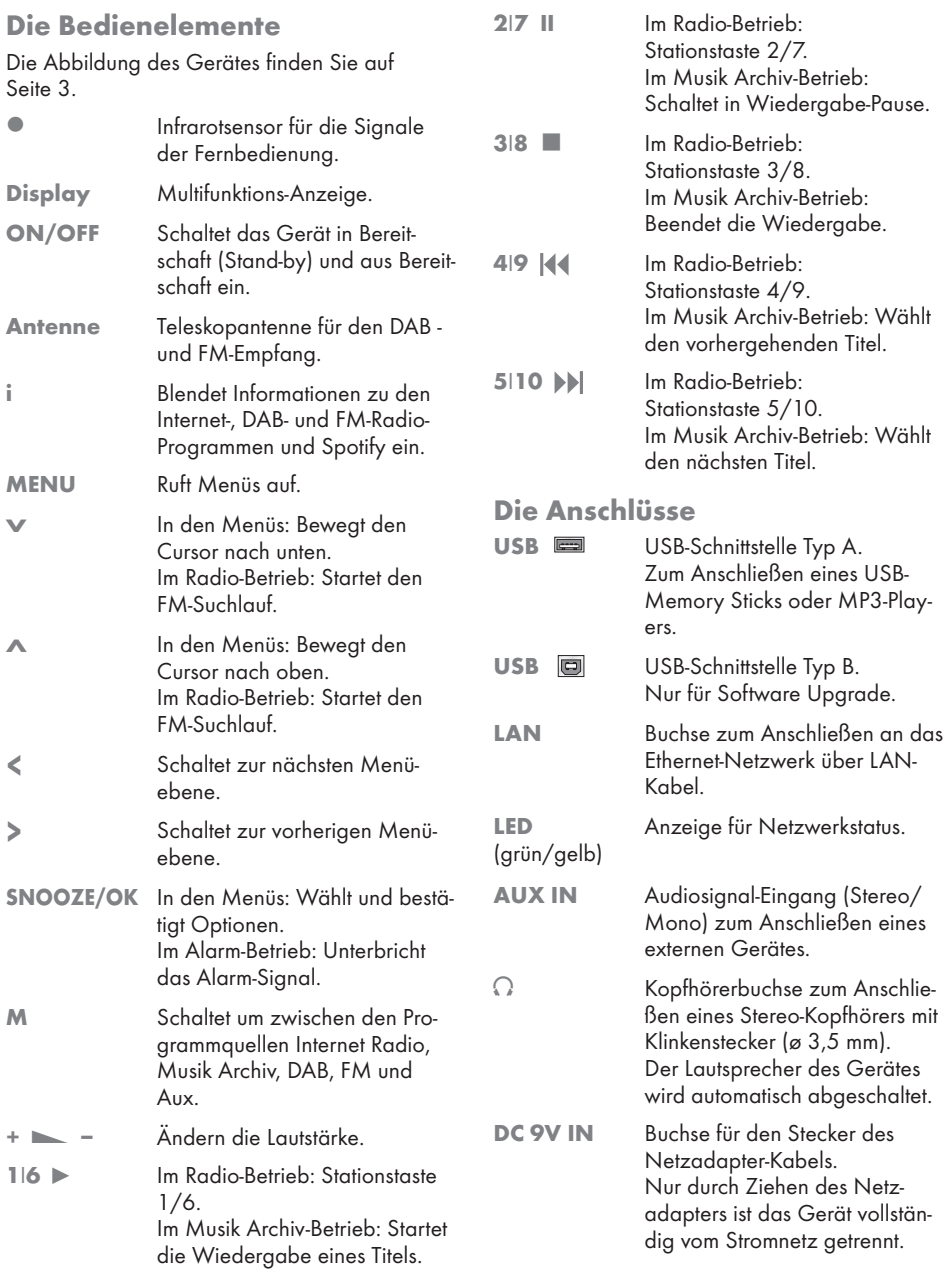

## **AUF EINEN BLICK**

## Die Fernbedienung

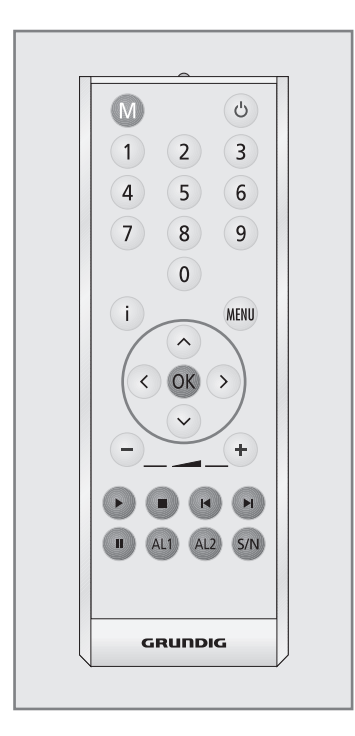

- <sup>1</sup> Schaltet das Gerät in Bereitschaft (Stand-by) und aus Bereitschaft mit der zuletzt gewählten Programmquelle ein.
- M Schaltet zwischen den Programmquellen Internet Radio, Spotify, Musik Archiv, DAB, FM und Aux um.
- 1 ... 0 Zifferntasten für verschiedene Eingaben.

 Im Radio-Betrieb: Aufrufen von gespeicherten Internet-/ DAB- und FM-Programme auf den Programmplätzen 1 bis 10.

i Blendet Informationen zu den Internet-/ DAB-/ FM-Radio-Programmen und zu Spotify ein.

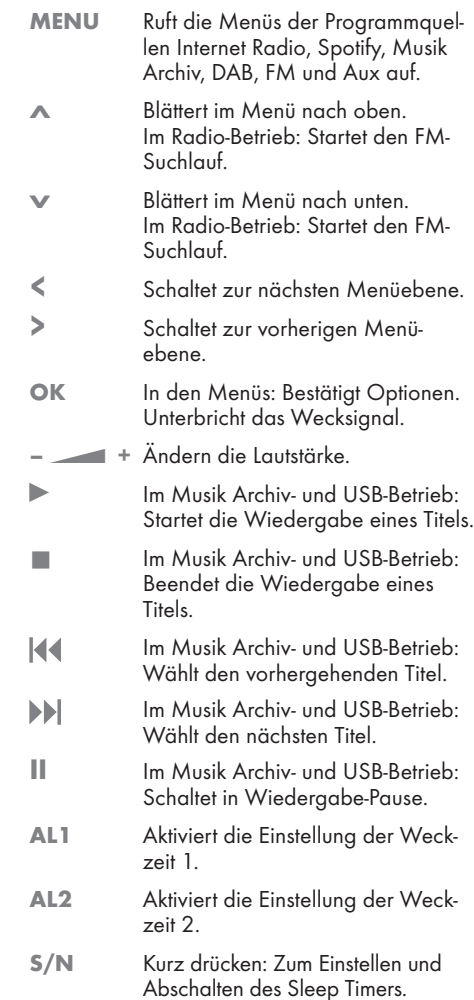

Abschalten des Sleep Timers. Drücken und gedrückt halten: Ruft das Menü für die Einstellung des Erinnerungs-Timers (NAP) auf.

## **AUF EINEN BLICK**

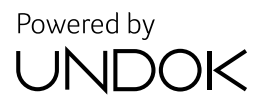

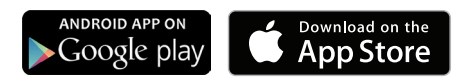

### Fernbedienen mit UNDOK

Für Ihr Gerät ist eine Applikation für Smartphones und Tablet-PCs erhältlich. Einfach den App Store oder Google play besuchen und Applikation herunterladen.

Mit der Applikation "UNDOK™" können Sie viele Funktionen des Gerätes über das Smartphone und den Tablet-PC fernbedienen.

Die Funktionen sind in der Langanleitung beschrieben.

Der Name und das Logo UNDOK sind Markenzeichen von Frontier Silicon Limited.

## **ANSCHLIESSEN / VORBEREITEN**

## Externes Gerät anschließen

Hinweis:

- <sup>7</sup> Schalten Sie das Gerät zum Anschließen externer Geräte aus.
- 1 Tonausgangs-Buchsen des externen Gerätes über ein handelsübliches Audiokabel an die Buchse »AUX IN« des Gerätes anschließen.

#### MP3 Player oder USB-Memory Stick anschließen

Das Gerät unterstützt die meisten der auf dem Markt erhältlichen MP3 Player oder USB-Memory Sticks.

Achtung:

- Beim Herstellen der USB-Verbindung muss das Gerät ausgeschaltet sein. Ist dies nicht der Fall, kann es zum Verlust von Daten kommen.
- 1 USB-Schnittstelle des MP3 Players über ein handelsübliches USB-Kabel mit der Buchse »USB« (Typ A) des Gerätes verbinden;

oder

USB-Stecker des USB-Memory Sticks in die Buchse »USB« des Gerätes stecken.

Hinweise:

- Zum Entfernen des MP3 Players oder des USB-Memory Sticks das Gerät ausschalten und das Kabel bzw. den Datenträger abziehen.
- <sup>7</sup> Die Buchse »USB« des Gerätes ist nicht geeignet zum Anschließen eines USB-Verteilers oder eines Computers.

## Kopfhörer anschließen

- 1 Klinkenstecker (ø 3,5 mm) des Kopfhörers in die Buchse » $\Omega$ « des Gerätes stecken.
	- Der Lautsprecher des Gerätes wird abgeschaltet.

#### Achtung:

<sup>7</sup>Übermäßige Lautstärke bei Verwendung von Kopf- oder Ohrhörern kann zur Schädigung des Gehörs führen.

## Netzadapter anschließen

#### Hinweise:

- <sup>7</sup>Prüfen Sie, ob die auf dem Typenschild (auf dem Netzadapter) angegebene Netzspannung mit der örtlichen Netzspannung übereinstimmt. Ist dies nicht der Fall, wenden Sie sich an Ihren Fachhändler.
- Vor dem Anschließen des Netzadapters müssen alle anderen Geräte angeschlossen sein.
- 1 Stecker des Netzadapter-Kabels in die Buchse »DC 9V IN« stecken.
- 2 Stecker des Netzadapters in die Steckdose stecken.

#### Achtung:

<sup>7</sup>Über den Netzadapter ist das Gerät mit dem Stromnetz verbunden. Wenn Sie das Gerät vollständig vom Stromnetz trennen wollen, müssen Sie den Stecker des Netzadapters ziehen.

#### Batterie in die Fernbedienung einlegen

- 1 Folie von der Batterie abziehen.
- 2 Batteriefach-Abdeckung (Schraubverschluss) abnehmen.
- 3 Beim Einlegen der Batterie (3 V, Lithium, Typ CR 2025) darauf achten, dass der Pluspol (+) nach oben zeigt.
- 4 Batteriefach-Abdeckung (Schraubverschluss) auflegen und festdrehen.

#### Hinweise:

- 7 Setzen Sie die Batterie keiner extremen Hitze wie z.B. durch Sonneneinstrahlung, Heizungen, Feuer, etc. aus.
- 7 Entfernen Sie die Batterie, wenn Sie verbraucht ist oder wenn Sie das Gerät längere Zeit nicht benutzen. Für Schäden, die durch ausgelaufene Batterien entstehen, kann nicht gehaftet werden.

#### Umwelthinweis:

<sup>7</sup>Die Batterien – auch schwermetallfreie – dürfen nicht im Hausmüll entsorgt werden. Verbrauchte Batterien müssen in die Altbatteriesammelgefäße bei Handel und öffentlich–rechtlichen Entsorgungsträgern gegeben werden.

## **ANSCHLIESSEN / VORBEREITEN**

## LAN-Verbindung zum Internet

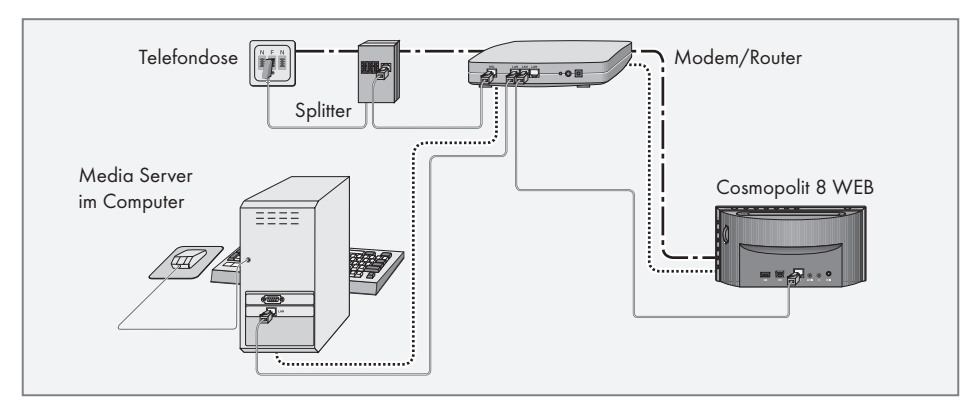

Hinweis:

- 7 Schalten Sie das Gerät vor dem Anschließen an das Internet aus.
- 1 Ethernet-Buchse des Modems/Routers über ein handelsübliches Standard-Netzwerkkabel (Twistedpair, RJ45 Stecker) an die Buchse »LAN« des Gerätes anschließen.

#### Hinweise:

- <sup>7</sup>Die Linien stellen die Funktion dar.
- Internet Radio كالاكاد كالاك Media Server (Audio
	- Streaming)
- Der Datendurchsatz beträgt 10/100 Mbit.

### WLAN-Verbindung zum Internet

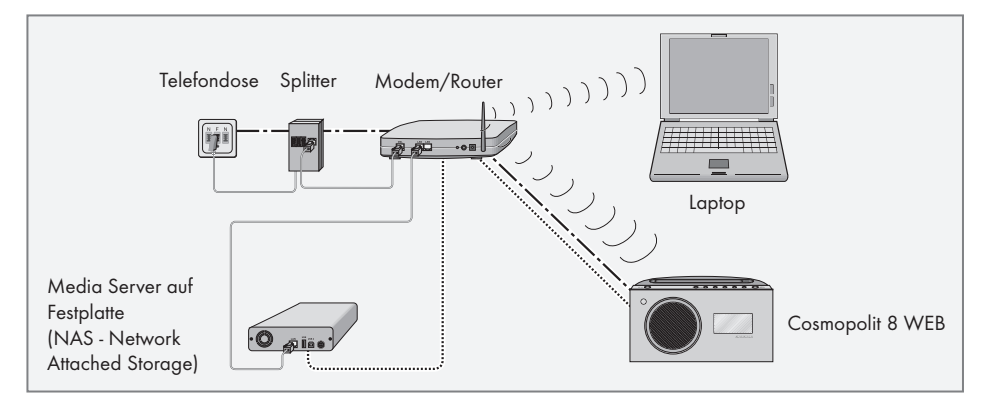

Hinweise:

- <sup>7</sup>Die Qualität des Funksignals ist von der Entfernung des Gerätes zu Ihrem Modem/ Router abhängig.
- <sup>7</sup>Auch die Bausubstanz am Aufstellort kann dies beeinflussen.

Hinweis:

Die Linien stellen die Funktion dar.

 $-\cdots$  Internet Radio

- .................... Musik Archiv (Audio Streamina)
- munder ((((((i)

## Navigation in den Menüs

Das Menü mit »MENU« am Gerät oder der Fernbedienung aufrufen, der Inhalt ist abhängig vom aktuellen Betriebsmodus.

Das »Hauptmenü« mit » $\vee$ « oder » $\wedge$ « wählen und mit »OK« bestätigen.

### Erstinstallation mit dem Installationsassistenten "Wizard"

Nach dem ersten Anschließen des Gerätes an die Stromversorgung wird das GRUNDIG Logo angezeigt.

Danach wird der Wizard Installationsassistent eingeblendet, der Sie Schritt für Schritt durch die Installation führt.

Hinweise:

- <sup>7</sup>Der für die WLAN Verbindung benötigte WLAN Router muss eingeschaltet sein!
- <sup>7</sup>Der Netzwerkname (SSID) muss sichtbar sein und die MAC-Adresse des Gerätes muss ggf. im WLAN Router freigeschaltet sein.
- <sup>7</sup>Führen Sie die erste Installation in der Nähe Ihres WLAN Routers durch um Probleme mit der WLAN-Reichweite zu vermeiden.
- Soll die Internetverbindung über ein LAN-Kabel erfolgen, muss das Gerät und der Router mit einem LAN-Kabel verbunden sein (siehe Kapitel "LAN-Verbindung zum Internet").

### Erstinstallation durchführen

1 Gerät mit » $\mathbb{O}_{\mathbb{K}}$  an der Fernbedienung oder »ON/OFF« am Gerät aus Bereitschaft (Standby) einschalten.

– Anzeige: »Setup wizard«.

- 2 Die Schaltfläche »YES« im Menü »Setup wizard« mit » <« oder » > « wählen und mit » OK« bestätigen.
	- Das Menü »Language« (Sprache) wird eingeblendet.
- 3 Gewünschte Sprache mit » v« oder » A« wählen und mit »OK« bestätigen.
	- Das Menü »Datum/Zeit« wird eingeblendet.
- 4 Gewünschtes Zeitformat für die Uhranzeige einstellen, dazu die Schaltfläche »12« oder »24« mit »<« oder »>« wählen und mit »OK« bestätigen.
	- Das Menü »Autom. Update« (Automatische Aktualisierung) wird eingeblendet.
- 5 Programmquelle wählen, von der die Zeitsynchronisation automatisch durchgeführt werden soll

Auswahlmöglichkeiten:

- »Update von DAB«,
- »Update von FM«,
- »Update von NET« (vom Internet),
- »Kein Update« (keine automatische Zeitsynchronisation).

Gewünschte Option mit » v« oder » A« wählen und mit »OK« bestätigen.

– Das Menü »Zeitzone wählen« wird eingeblendet (nur wenn »Update von NET« gewählt wurde).

Hinweis:

- <sup>7</sup>Wurde »Update von FM« oder »Update von DAB« gewählt, setzen Sie die Bedienung bei Punkt 8 fort.
- 6 Benötigte Zeitzone für die Uhranzeige mit » V« oder »  $\sim$ « wählen und mit » OK« bestätigen.
	- Das Menü »Sommer-/Winterzeit« wird eingeblendet.

7 Sommerzeit (für Mitteleuropa) wählen, dazu die Schaltfläche »Ein« mit » <« oder » > wählen und mit »OK« bestätigen.

Mit Schaltfläche »Aus« wird die Winterzeit gewählt.

- Das Menü »Interneteinst.« wird eingeblendet.
- 8 Wenn das Gerät über das Netzwerk eingeschaltet werden soll, die Schaltfläche »JA« mit » « oder » « wählen und mit »OK« bestätigen.

Wenn das Gerät nicht eingeschaltet werden soll (niederige Stand-by Leistung), die Schaltfläche »NEIN« mit » « oder » « wählen und mit »OK« bestätigen.

– Das Menü »WLAN-Region« wird eingeblendet.

9 Benötigte WLAN-Region mit » v« oder » A« wählen und mit »OK« bestätigen.

(Diese Einstellung ist davon abhängig, an welchem Standort Sie den Cosmopolit 8 betreiben.)

– Das Menü »SSID« wird eingeblendet, die vorhandenen Netzwerke werden angezeigt.

Hinweise:

- 7 Wenn die Verbindung über LAN-Kabel gewünscht ist, die Option »[Kabel]« mit » « oder » > « wählen und mit » OK« bestätigen. Die Erstinstallation ist jetzt beendet.
- Soll die Verbindung zum Router über WLAN erfolgen, gibt es – abhängig vom verwendeten Router – zwei Möglichkeiten: Der Router unterstützt [WPS], setzen Sie die Bedienung bei Pkt. 10/11 oder Pkt. 10/12 fort.

 Wenn der Router [WPS] nicht unterstützt, setzen Sie die Bedienung bei Pkt. 13 fort.

- 7 Wenn am WLAN-Router der Netzwerkname (SSID) aus Sicherheitsgründen unterdrückt wird, kann das Netzwerk nicht gefunden werden. Es muss dann manuell eingegeben werden. Die Option »[Manuelle Konfig]« mit » « oder » « wählen und mit »OK« bestätigen. Einstellung mit dem Kapitel "Sondereinstellungen" - "Das Gerät am WLAN Router anmelden ..." (siehe "Langanleitung") fortsetzen.
- 10 Gewünschtes [WPS] Netzwerk mit » V« oder » « wählen und mit »OK« bestätigen.

Hinweis:

- Bei der Anmeldung an ein [WPS] Netzwerk gibt es zwei Möglichkeiten: mittels dem Push-Button am Router oder durch Eingabe einer PIN am Router.
- 11 Die Option »Taste drücken« mit » V« oder » A « wählen und mit »OK« bestätigen.

Am Router die Funktion »Push-Button« aktivieren (Menü oder Taste) und innerhalb von 2 Minuten »OK« am Gerät drücken.

– Anzeige: »Bitte warten, Verbindungsaufbau« und danach »verbunden«.

Einstellung mit »OK« am Gerät beenden;

- 12 Die Option »PIN« mit » V« oder » A« wählen und mit »OK« bestätigen.
	- Anzeige: PIN Nummer, die das Gerät vorgibt.

Im Menü des Routers die PIN Nummer eingeben und bestätigen.

- Anzeige: »Bitte warten, Verbindungsaufbau« und danach »verbunden«.
- 13 Gewünschtes Netzwerk mit » V« oder » A« wählen und mit »OK« bestätigen.
	- Das Menü »Schlüssel:« wird eingeblendet (wenn das Netzwerk verschlüsselt ist), der Cursor steht an der ersten Eingabestelle.

Hinweis:

<sup>7</sup>Wenn das Netzwerk verschlüsselt ist, muss der Netzwerkschlüssel (Sicherheitscode WEP oder WPA) eingegeben werden.

14Netzwerkschlüssel eingeben:

Erstes Zeichen mit » v«, » A«, » <« oder » > « eingeben und mit »OK« bestätigen.

Eingabe für weitere Zeichen wiederholen. Ist der Netzwerkschlüssel vollständig eingegeben, mit » «, » «, » « oder » « die Schaltfläche »OK« wählen und mit »OK« bestätigen.

- Das Menü »Einrichtungsassistent« wird eingeblendet, der Anmeldeprozess an das Netzwerk wird durchgeführt.
- Anzeige: »Bitte warten, Verbindungsaufbau« und danach »verbunden«.
- Nach erfolgreicher Anmeldung wird die Meldung »Einrichtungsassi. abgeschlossen« eingeblendet.

Hinweise:

- Mit » $\vee$ « oder » $\wedge$ « blättern Sie durch die Menüseite, um weitere Zeichen anzuwählen.
- Bei Fehleingaben mit » «, » < «, » < « oder » » die Schaltfläche »BKSP« wählen und mit »OK« bestätigen. Das letzte Zeichen wird gelöscht.
- Soll die Eingabe abgebrochen werden, mit » «, » «, » « oder » « die Schaltfläche »CANCEL« wählen und mit »OK« bestätigen.

15Einstellung mit »OK« beenden.

oder

## DAB-Programme einstellen

### Automatischer Programmsuchlauf

Wird das Gerät erstmals im DAB-Bereich in Betrieb genommen, führt es einen automatischen Programmsuchlauf durch.

Während des Suchlaufs erscheint in der ersten Zeile der Anzeige die Anzahl der gefundenen Programme, in der zweiten Zeile die Suchlauf-Skala.

Nach dem Suchlauf werden die Programme alphabetisch in einer Liste gezeigt.

- 1 Programmquelle »DAB Radio« mit »M« wählen.
	- Der Automatische Suchlauf startet.

#### Hinweis:

<sup>7</sup>Im Menü »DAB« – »Vollständiger Suchlauf« kann ein neuer "Automatischer Programmsuchlauf" gestartet werden. Das kann bei einem Standortwechsel des Gerätes notwendig sein.

#### Programme sortieren

Die nach dem Programmsuchlauf in der Programmliste gespeicherten DAB-Programme lassen sich auf drei verschiedene Weisen anordnen.

- »Alphanumerisch«: Alle Programme werden alphanumerisch sortiert (Werkseinstellung).
- »Ensemble«: Alle Programme werden nach Ensembles sortiert.
- »Verfügbar«: Aktive Programme werden zuerst aufgelistet, nicht aktive Programme mit einem Fragezeichen versehen.
- 1 DAB-Menü mit »MENU« aufrufen.
- 2 Die Option »Senderreihenfolge« mit » « oder » « wählen und mit »OK« bestätigen.
- 3 Gewünschte Option mit » v« oder » A« wählen und mit »OK« bestätigen.

### FM-Programme einstellen

#### Suchlauf-Modus wählen

Es stehen zwei Modi für die automatische Programmsuche zur Verfügung.

- 1 Programmquelle »FM Radio« mit »M« wählen.
- 2 Menü »FM« mit »MENU« aufrufen.
- 3 Die Option »Suchlauf-Einstellung« mit » $\vee\!\mathbbm{}$ oder » << wählen und mit » OK« bestätigen. – Anzeige: »Nur empfangsstarke Sender?«.
- 4 Gewünschte Option (»JA« oder »NEIN«) mit » « oder » « wählen und mit »OK« bestätigen.
- 5 Menü »FM« mit »MENU« abschalten.

#### Automatische Programmsuche

1 Automatischen Suchlauf starten, dazu » V« oder » « drücken und gedrückt halten. Wird die jeweilige Taste losgelassen, stoppt der automatische Suchlauf beim nächsten FM-Programm.

#### Programme manuell einstellen

- 1 Frequenz schrittweise fortschalten, dazu » V« oder » « wiederholt kurz drücken.
	- Die Frequenz ändert sich vorwärts oder rückwärts in 50 kHz-Schritten.

#### FM-Programme auf Programmplätzen speichern

- 1 Gewünschtes FM-Programm wie beschrieben einstellen.
- 2 Zum Speichern des Programmes gewünschte Zifferntaste »1 ... 0« so lange drücken, bis in der Anzeige »Programm gespeichert« erscheint.
	- Anzeige: Das gespeicherte Programm mit der Programmplatznummer, z.B. »P<sup>1</sup> «.

#### Hinweis:

- <sup>7</sup>Mit Zifferntaste »0« wird der Programmplatz 10 gewählt.
- 3 Zum Speichern weiterer Programme die Schritte 1 und 2 entsprechend oft wiederholen.

## Spotify installieren

Wenn Sie die vielfälltige Musikauswahl von "Spotify" abspielen wollen, müssen Sie die Applikation auf Ihrem Mobil Phone oder Tablet PC laden und installieren und die Premiumversion abonnieren.

Mobil Phone/Tablet PC müssen im gleichen WLAN-Netz angemeldet sein wie Ihr Cosmopolit 4.

- 1 Am Mobil Phone/Tablet PC die Applikation "Spotify" herunterladen und installieren.
- 2 Den Account einrichten.
- 3 Die Premiumversion auswählen.

Hinweis:

**Die Premiumversion von "Spotify" ist kosten**pflichtig.

## **ALLGEMEINE FUNKTIONEN**

## Ein- und Ausschalten

- 1 Gerät mit » $\mathbb{O}_{\mathbb{K}}$  an der Fernbedienung oder »ON/OFF« am Gerät aus Bereitschaft (Standby) einschalten.
	- Die zuletzt aktive Programmquelle wird automatisch gewählt.
- 2 Gerät mit » $\mathcal{Q}_{\kappa}$  an der Fernbedienung oder »ON/OFF« am Gerät in Bereitschaft (Standby) schalten.
	- Anzeige: Die aktuelle Uhrzeit und das Datum.

### Programmquelle wählen

1 Gewünschte Programmquelle (»Internet Radio«, »Spotify«, »Musik Archiv«, »DAB Radio«, »FM Radio« oder »Aux In«) mit »M« wählen.

## Lautstärke ändern

1 Lautstärke mit »-« oder »+« ändern.

### Automatische Abschaltung

- 1 Das Gerät schaltet automatisch nach 15 Minuten in Stand-by, wenn:
	- sich das Gerät in Stellung "Stopp" befindet;
	- an Buchse »AUX IN« kein Audio-Signal anliegt.
- 2 Für den weiteren Gebrauch das Gerät erneut einschalten.

## SPOTIFY-BETRIEB

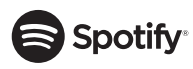

Die Spotify-Software unterliegt den Nutzungsrechten Dritter, die unter www.spotify.com/ connect/third-party-licenses eingesehen werden können.

Hinweis:

 $\blacksquare$  Mobil Phone oder Tablet PC müssen im gleichen WLAN-Netz angemeldet sein wie Ihr Cosmopolit 8.

### Musiktitel auswählen und abspielen

- 1 Gerät mit » $\mathbb{U}$ « an der Fernbedienung oder »ON/OFF« am Gerät aus Bereitschaft (Standby) einschalten.
- 2 Am Mobil Phone oder Tablet PC die Applikation "Spotify" starten.
- 3 Bei "Spotify" anmelden.
- 4 Gewünschten Musiktitel auswählen und Wiedergabe starten.
- 5 Das Lautsprechersymbol anklicken.
	- Die verfügbaren Wiedergabegeräte werden angezeigt.
- 6 Ihren Cosmopolit 8 anwählen.
	- Der Musiktitel wird am Cosmopolit 8 abgespielt.

Hinweis:

**Die Programmquelle "Spotify" am Cosmo**polit 8 wird automatisch angewählt.

### Wissenswertes über die Internet Radiostationen

Sie können in einer Übersicht nach verschiedensten Internet Radiostationen suchen. Diese sind aufgeteilt nach Musikstile, nach Ländern oder auch nach der Popularität.

#### Programmquelle Internet Radio wählen

- 1 Programmquelle »Internet Radio« mit »M« wählen.
	- Anzeige: »Bitte warten, verbinden« und danach »Verbindung hergestellt«.

#### Internet-Radioprogramme wählen – nach Suchkriterien

#### Internet-Menü aufrufen

- 1 Das Menü mit »MENU« aufrufen.
- 2 Die Option »Senderliste« mit » $\vee\hspace{-0.1cm}\parallel$ « oder » $\wedge\hspace{-0.1cm}\parallel$ wählen und mit »OK« aufrufen.
- 3 Die Option »Sender« mit » v« oder » A« wählen und mit »OK« aufrufen.

#### Hinweis:

<sup>7</sup>Die weitere Bedienung entnehmen Sie bitte den folgenden Kapiteln.

#### Internet-Radioprogramme suchen – nach Stilrichtungen (Genre)

- 1 Im Menü »Sender« die Option »Genre« mit » « oder » « wählen und mit »OK« bestätigen.
- 2 Gewünschtes Suchkriterium (z.B. »Ambient«) mit » « oder » « wählen und mit »OK« bestätigen.
	- Eine Länderauswahl wird angezeigt.
- 3 Gewünschtes Land mit » « oder » « wählen und mit »OK« bestätigen.
	- Die ersten Radioprogramme des gewählten Landes werden angezeigt.
- 4 Gewünschtes Radioprogramm mit » V« oder » « wählen und mit »OK« bestätigen.
	- Anzeige: »Verbindungsaufbau« und danach »Ladevorgang«, kurz danach ist das gesuchte Radioprogramm zu hören.

#### Internet-Radioprogramme suchen – nach Namen

Bei der Suche nach Ländern kann gezielt nach Programmnamen gesucht werden.

- 1 Im Menü »Sender« die Option »Suchen Sender« mit » $\vee\checkmark$  oder » $\wedge\checkmark$  wählen und mit »OK« bestätigen.
	- Sie werden aufgefordert, den Programmnamen einzugeben.

#### Hinweise:

- Mit » «, » A«, » < « oder » > « das gewünschte Zeichen wählen und mit »OK« bestätigen. Der Cursor springt zur nächsten Eingabestelle.
- Bei Fehleingaben mit » •< , » << > << oder » > < das Schaltfeld »BKSP« wählen und mit »OK« bestätigen. Das letzte Zeichen wird gelöscht.
- Zum Verlassen des Eingabemenüs mit » •< » «, » « oder » « das Schaltfeld »CAN-CEL« wählen und mit »OK« bestätigen.
- <sup>7</sup>Ist der Programmname eingegeben, mit » «, » «, » « oder » « das Schaltfeld »OK« wählen und mit »OK« bestätigen. Anschließend erscheint in der Anzeige »Bitte warten, Ladevorgang«. Danach wird eine Liste von Programmnamen angezeigt, auf die der eingegebene Suchbegriff zutrifft.
- 2 Gewünschtes Radioprogramm mit » « oder » « wählen und mit »OK« bestätigen.
	- Anzeige: »Verbindungsaufbau« und danach »Ladevorgang«, kurz danach ist das gesuchte Radioprogramm zu hören.

## Internet-Radioprogramme auf Programmplätzen speichern

- 1 Gewünschtes Internet-Radioprogramm wie beschrieben einstellen
- 2 Zum Speichern des Internet-Radioprogramms gewünschte Zifferntaste »1 .. 0« so lange drücken, bis in der Anzeige »Programm gespeichert« erscheint.
	- Anschließend erscheint in der Anzeige das gespeicherte Programm mit der Programmplatznummer, z.B. »P<sup>1</sup>«.

Hinweis:

- <sup>7</sup>Mit Zifferntaste »0« wird der Programmplatz 10 gewählt.
- 3 Zum Speichern weiterer Programme die Schritte 1 und 2 entsprechend oft wiederholen.

## USB-BETRIEB

#### Inhalt eines MP3-Players oder USB-Memory Sticks wiedergeben

- 1 Gerät mit » $\mathbb{U}_{\alpha}$  an der Fernbedienung oder »ON/OFF« am Gerät in Bereitschaft (Standby) schalten.
- 2 USB-Schnittstelle des MP3-Players über ein handelsübliches USB-Kabel mit der Buchse »USB« des Gerätes (an der Rückseite) verbinden;

oder

USB-Stecker des USB-Memory Sticks in die Buchse »USB« des Gerätes (an der Rückseite) stecken.

- 3 Gerät mit » $\mathbb{O}_{\mathbb{K}}$  an der Fernbedienung oder »ON/OFF« am Gerät aus Bereitschaft (Standby) einschalten.
- 4 Programmquelle »Musik-Archiv« mit »M« wählen.
	- Das Menü »Musik-Archiv« wird eingeblendet.

### Gespeicherte Internet-Radioprogramme aufrufen

- 1 Gewünschtes Internet-Radioprogramm aufrufen, dazu eine der Stationstasten »1I6« bis »5I10« am Gerät drücken (einmal für die Programmplätze 1 – 5, zweimal für die Programmplätze 6 – 10) oder eine der Zifferntasten »1 ... 0« der Fernbedienung drücken.
	- Anzeige:»Verbindungsaufbau« und danach »Ladevorgang« und die Nummer des Programmplatzes, kurz danach ist das gewählte Radioprogramm zu hören.

- 5 Die Option »USB Abspielen« mit » v« oder » « wählen und mit »OK« bestätigen.
	- Der Inhalt des Datenträgers wird angezeigt.

#### Hinweis:

- <sup>7</sup>Ist kein Datenträger angeschlossen, wird die Meldung, »kein USB Gerät« angezeigt.
- 6 Den gewünschten Ordner oder Titel mit » V« oder » « wählen.
- 7 Wiedergabe des Titels mit »OK« starten. – Anzeige: Der Titelname, die abgelaufene Spielzeit und die Gesamtspielzeit.
- 8 Wiedergabe mit »<sup>1</sup>« beenden.

### Informationen aufrufen

- 1 Informationen zum aktuellen Titel einblenden, dazu »i« wiederholt drücken.
	- Informationen zum Interpreten, Titel, Album, usw. werden eingeblendet.

## DAB-BETRIFR

## Programmquelle DAB wählen

1 Programmquelle »DAB« mit »M« wählen.

### DAB-Programm wählen – von Programmplätzen

1 Gewünschtes DAB-Programm mit »1« bis »0« aufrufen.

#### DAB-Programm wählen – aus der Senderliste

Die angebotenen DAB-Programme sind in einer »Senderliste« gespeichert.

- 1 DAB-Menü mit »MENU« aufrufen.
- 2 Die Option »Senderliste« mit » v« oder » A« wählen und mit »OK« aufrufen.
- 3 Gewünschtes DAB-Programm mit » v« oder » « wählen und mit »OK« aufrufen.
	- Anzeige: »Abspielen«, das gewählte DAB-Programm ist zu hören.

### DAB-Programminformationen aufrufen

- 1 Informationen zum aktuellen DAB-Programm einblenden, dazu »i« wiederholt drücken.
	- Folgende Anzeigen erscheinen nacheinander:

#### das Genre;

der Programmanbieter und die Frequenz; Hinweise auf Signalstörungen, z.B. »Signalfehler 10« (bei optimalem Empfang wird »Signalfehler 0« angezeigt); Bit-Rate, Sendeformat und die Kanäle. das aktuelle Datum; Radiotext als Laufschrift.

#### Hinweise:

- 7 Die jeweilige Information wird konstant angezeigt, falls nicht erneut »i« gedrückt wird.
- 7 Wird vom Programmanbieter der Zusatzdienst "MOT SlideShow" angeboten, so kann der Inhalt mit »OK« auf dem Display vergrößert dargestellt werden. Zurückschalten zum "Kleinbild", dazu »OK« noch einmal drücken.

## FM-BETRIEB

## Programmquelle FM wählen

1 Programmquelle »FM Radio« mit »M« wählen.

### FM-Programm wählen – von Programmplätzen

1 Gewünschtes FM-Programm aufrufen, dazu eine der Stationstasten »1I6« bis »5I10« am Gerät drücken (einmal für die Programmplätze 1 – 5, zweimal für die Programmplätze 6 – 10) oder eine der Zifferntasten »1 ... 0« der Fernbedienung drücken.

## Stereo - /Monoempfang

- 1 Das Menü mit »MENU« aufrufen.
- 2 Die Option »Audio-Einstellung« mit » $\vee\checkmark$  oder » « wählen und mit »OK« aufrufen.
- 3 Auf Monoempfang schalten, dazu die Schaltfläche »JA« mit » $\leq$ « oder » $\geq$ « wählen und mit »OK« bestätigen.

Mit Schaltfläche »NEIN« wird Stereoempfang eingestellt.

4 Einstellung mit »MENU« beenden.

## **INFORMATION**

### Umwelthinweis

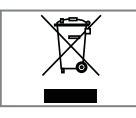

Dieses Produkt wurde aus hochwertigen Materialien und Teilen hergestellt, die für das Recycling tauglich sind und wiederverwendet werden können.

Das Produkt darf daher am Ende seiner Lebensdauer nicht über den normalen Hausmüll entsorgt werden, sondern muss an einem Sammelpunkt für das Recycling von elektrischen und elektronischen Geräten abgegeben werden. Nebenstehendes Symbol am Produkt, in der Bedienungsanleitung oder auf der Verpackung weist darauf hin.

Bitte informieren Sie sich über die örtlichen Sammelstellen bei Ihrer Gemeindeverwaltung.

Mit der Verwertung von Altgeräten leisten Sie einen wichtigen Beitrag zum Schutze unserer Umwelt.

#### Technische Daten

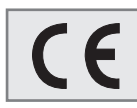

Dieses Gerät ist funkentstört entsprechend den geltenden EU-Richtlinien.

Dieses Produkt erfüllt die europä-

ischen Richtlinien 1999/5/EC, 2009/125/ EC und 2011/65/EU.

Den genauen Wortlaut der Konformitätserklärung (DOC) finden Sie auf der GRUNDIG Homepage www.grundig.com/download/doc.

Das Typenschild befindet sich an der Unterseite des Gerätes.

#### System

Spannungsversorgung Netzteil:

Eingang: 230 V~ , 50/60 Hz

Ausgang:  $9 \text{ V} = 1500 \text{ mA } \theta \cdot \theta$ 

Max.

Leistungsaufnahme: 8 W

Leistungsaufnahme in Stand-by: ≤ 1 W

Verstärkerteil

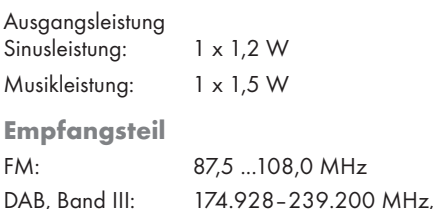

#### WI **AN**

Netzwerkstandard: IEEE 802.11b, g, n Das Gerät unterstützt die Übertragungsraten nach Standard IEEE 802.11 b, IEEE 802.11 g und IEEE 802.11 n

5A–13F

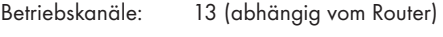

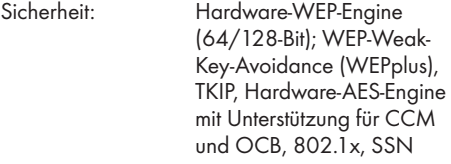

#### USB

USB 2.0 kompatibel für Format FAT 32/16

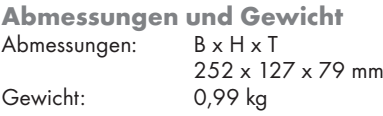

Technische und optische Änderungen vorbehalten!

# FOR A GOOD REASON GRUNDIG

Grundig Intermedia GmbH Beuthener Strasse 41 D–90471 Nürnberg

www.grundig.com 72011 412 5600 15/20